**CENTRO ESTADUAL DE EDUCAÇÃO TECNOLÓGICA PAULA SOUZA ESCOLA TÉCNICA ESTADUAL PROFESSOR ALFREDO DE BARROS SANTOS**

**Técnico em Desenvolvimento de Sistemas integrado ao** 

**Ensino Médio**

**Luiz Gustavo Duarte Chagas**

**Maria Clara Chain Adlung**

**Natanael Lucas Dos Reis**

**Rafael Augusto Sabino Da Silva**

**Thiago Luiz Rosa**

# **NEEDESIGN (Plataforma para encontrar profissionais da área do design)**

**Guaratinguetá**

**Luiz Gustavo Duarte Chagas**

**Maria Clara Chain Adlung**

**Natanael Lucas Dos Reis**

**Rafael Augusto Sabino Da Silva**

**Thiago Luiz Rosa**

### **NeeDesign**

Trabalho de Conclusão de Curso apresentado ao Curso Técnico em Desenvolvimento de Sistemas Integrado ao Ensino Médio da Escola Técnica Estadual Professor Alfredo de Barros Santos, sob orientação do Prof. Me. Jonhson de Tarso Silva, como requisito parcial para obtenção do título em técnico em Desenvolvimento de Sistemas.

### **Guaratinguetá**

**2021**

#### **Resumo**

O NeeDesign foi pensado através da junção de conhecimentos de um grupo de pessoas do curso de Desenvolvimento de sistema, e foi construído através de plataformas que auxiliam na estruturação do projeto e de fácil manejo. O objetivo central do projeto é auxiliar profissionais e clientes a se encontrarem de forma mais ágil, facilitando o trabalho na hora da contratação.

Palavras chaves: Needesign. Projeto.

#### **Abstract**

NeeDesign was tought through the joining of knowledge of a group of people from the System Development course, and was built through platforms that help structure the project and are easy to handle. The main objective of the project is to help professionals and clients to find each other in a more agile way, facilitating the work at the moment of hiring.design.

Keywords: Needesign. Project.

# **SUMÁRIO**

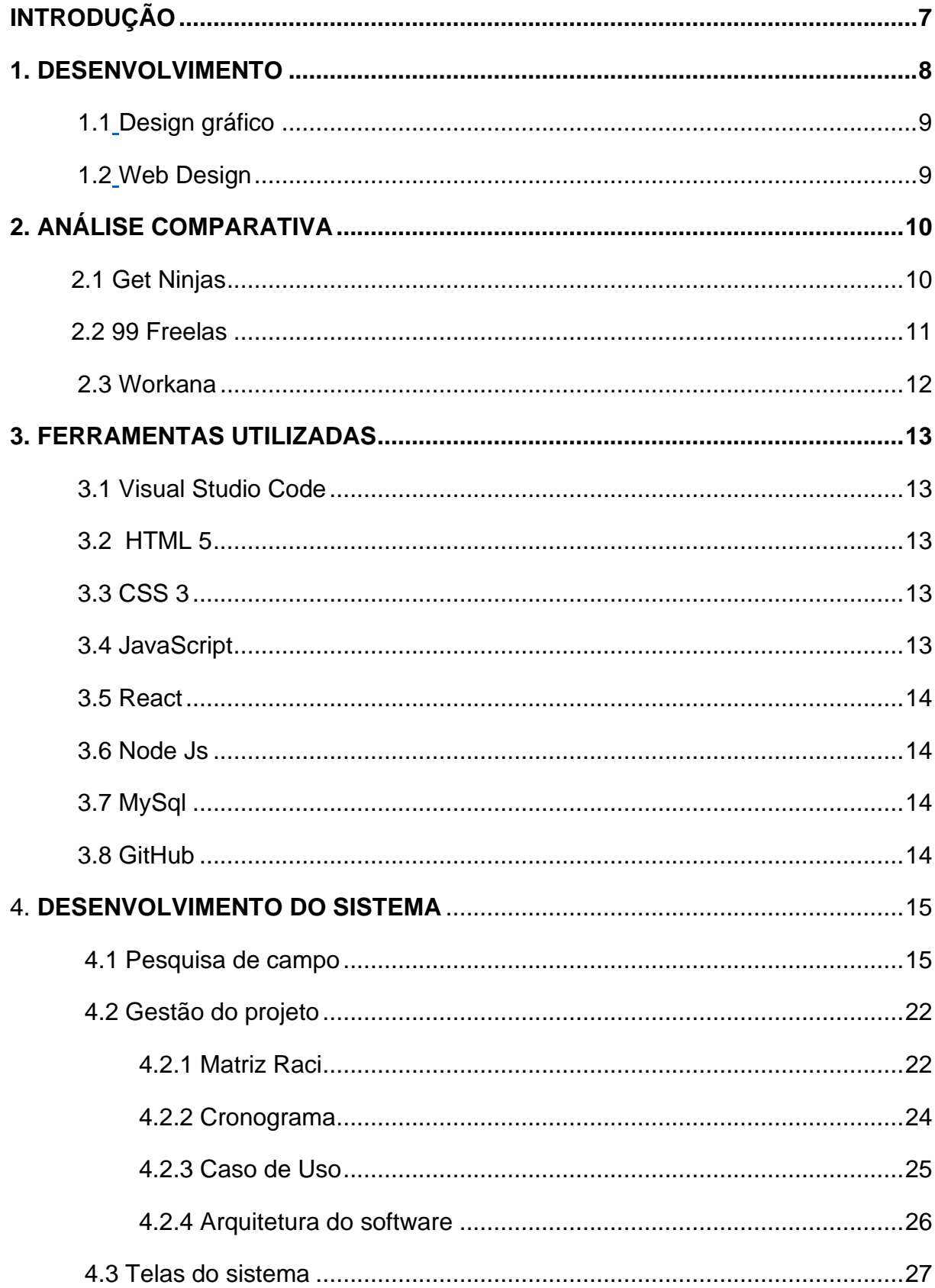

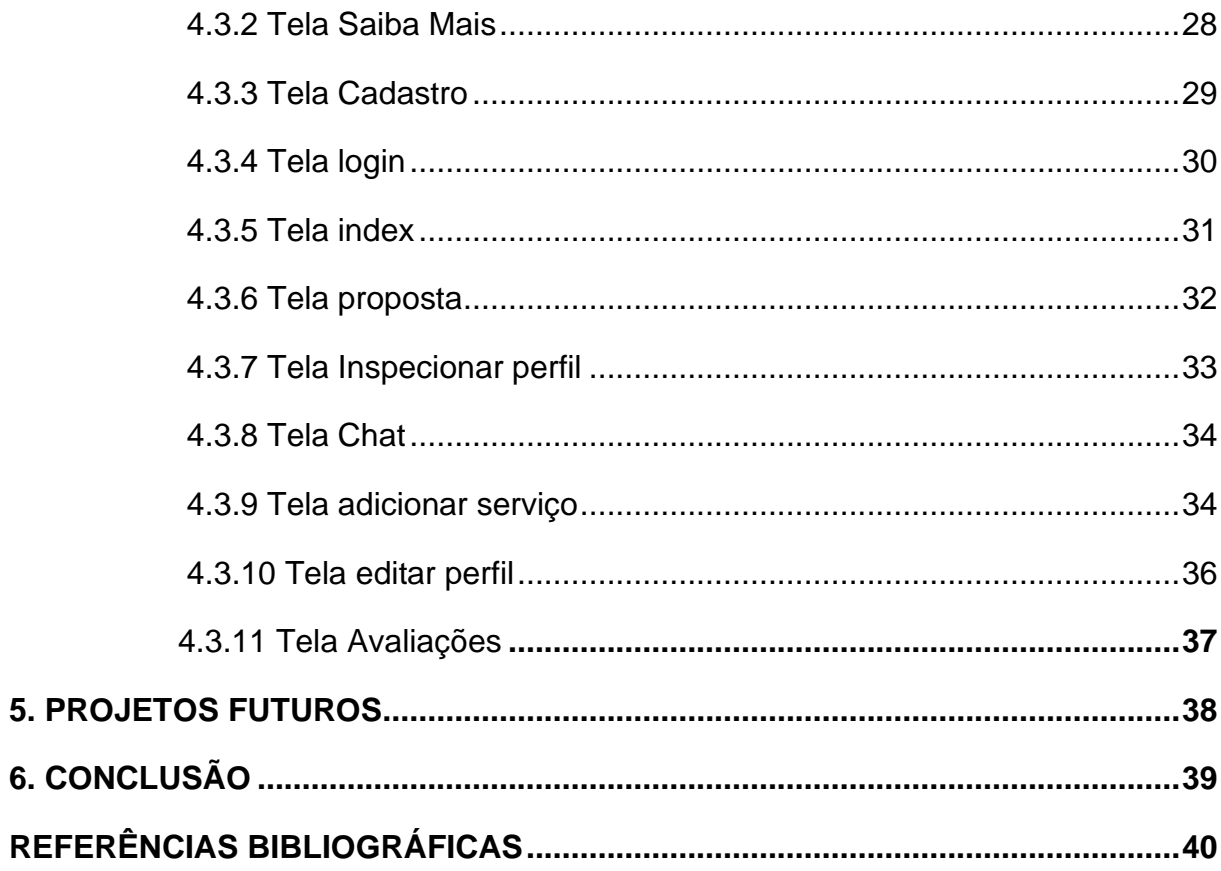

## <span id="page-6-0"></span>**INTRODUÇÃO**

O design há pouco tempo era uma área pouco explorada dentro da área da tecnologia, porém de acordo com o site A Gazeta, "O mercado de trabalho para a área de design está em franco crescimento e de portas abertas para profissionais criativos e qualificados". Apesar do mercado em expansão, os grandes polos comerciais e tecnológicos ficam nas grandes cidades, dificultando que um profissional do interior do estado tenha acesso a essas vagas com facilidade tendo em vista que o custo de vida em uma metrópole é muito maior, impossibilitando diversas pessoas a se mudarem para

terem mais oportunidades.

Pode-se notar com a análise de mercada realizada neste trabalho que existem alguns softwares para auxiliar profissionais a encontrar empregos da modalidade freelancer, porém, pode-se perceber que todos são muito amplos com diversas áreas de trabalho, e consequentemente algumas áreas ficam menos exploradas com o tanto de opções disponíveis.

Tem-se como objetivo a melhoria desse trabalho para as pessoas da área de design, desenvolvendo o NeeDesign, que é exclusivo para profissionais dessa área, dando a eles mais agilidade, visibilidade e oportunidade.

Para o desenvolvimento deste software foram utilizadas algumas ferramentas, são elas, Visual Studio Code como editor de código, MySQL Workbench para a criação de bando de dados no MySql e para a criação do MER/DER(Modelo de entidade Relacionamento/Diagrama Entidade-Relacionamento),para a criação de caso de uso, e as linguagens de programação CSS, JavaScript e HTML5.

#### <span id="page-7-0"></span>**1 DESENVOLVIMENTO**

Segundo o site Design Culture, " A área de design é um universo de possibilidades para quem é criativo, tem afinidade com o desenho e é determinado", ou seja, o design é uma área de infinitas possibilidades, podendo trabalhar com propaganda, criando métodos para que ela se torne mais atrativa, criando a parte visual de um software estendendo até para a parte visual de um certo espaço de uma casa.

De acordo com o livro História do Design Gráfico, o conceito de design vem datado de muito tempo, podendo ter resquícios desde a invenção da escrita, porém, o design foi reconhecido mesmo na época do Renascimento, quando diversos pintores e desenhistas expuseram seu talento ao mundo. Apesar do conceito de design ser antigo, o termo "design" só foi mesmo ser criado em meados de 170-1980, o site Mac design conta "De 1880 a 1917, o movimento inglês Arts and Crafts, através do seu líder William Morris, passou a defender uma arte "feita pelo povo e para o povo. O ato de revalorizar o trabalho manual e recuperar o valor estético dos objetos produzidos para uso cotidiano viriam a se transformar no que conhecemos como design".

#### <span id="page-8-0"></span>**1.1 Design gráfico**

O design gráfico é uma área que envolve muita criatividade, desenho e cores. Segundo o site Rock content,"O design gráfico é todo o trabalho de criação e seleção para a comunicação de ideias. As figuras gráficas vão além de imagens alusivas do real ou de representações do imaginário e desejam construir novos sentidos tanto para o produtor quanto para o cliente."

#### <span id="page-8-1"></span>**1.2 Web Design**

O web design é a área que trata da estética e funcionalidade de um projeto web, buscando chamar a atenção do usuário e tornar o manuseio do site mais fácil. Segundo a pesquisa do Quero Bolsa, "O web designer projeta sites, blogs, sistemas, aplicativos para web e peças digitais como banners e artes para redes sociais. Seu trabalho, muitas vezes, é confundido com a de um desenvolvedor web ou programador, que estão mais focados na programação de códigos de um site."

## <span id="page-9-0"></span>**2 ANÁLISE COMPARATIVA**

De acordo com o site Mirago, *BenchMarking a* análise comparativa é um processo de monitoramento de mercado, feito através de uma pesquisa na internet para que os desenvolvedores conheçam seus concorrentes e possam ver um ponto de referência para que assim consiga-se pensar em uma maneira de melhorar seu projeto com a finalidade de se destacar dos demais.

Para melhor entendimento do atual mercado foi realizado uma simples pesquisa via Google para identificar outras plataformas com o mesmo objetivo da plataforma NeeDesign. Realizou-se uma pesquisa de mercado durante o período de 20/05/21 a 30/05/21 e foram observados 3 sistemas web de procura por designers e outros serviços.

## <span id="page-9-1"></span>**2.1 Get Ninjas**

Após uma rápida pesquisa via Google com o intuito da análise comparativa, foi encontrado o site Get Ninjas. De acordo com o próprio site, Get Ninjas é um sistema web e aplicativo com o intuito de procura por serviços de diversas áreas, da tecnologia até eventos e sáude. Onde há possibilidade de pedir até quatro orçamentos para qualquer serviço e escolher o melhor para contrata-lo.

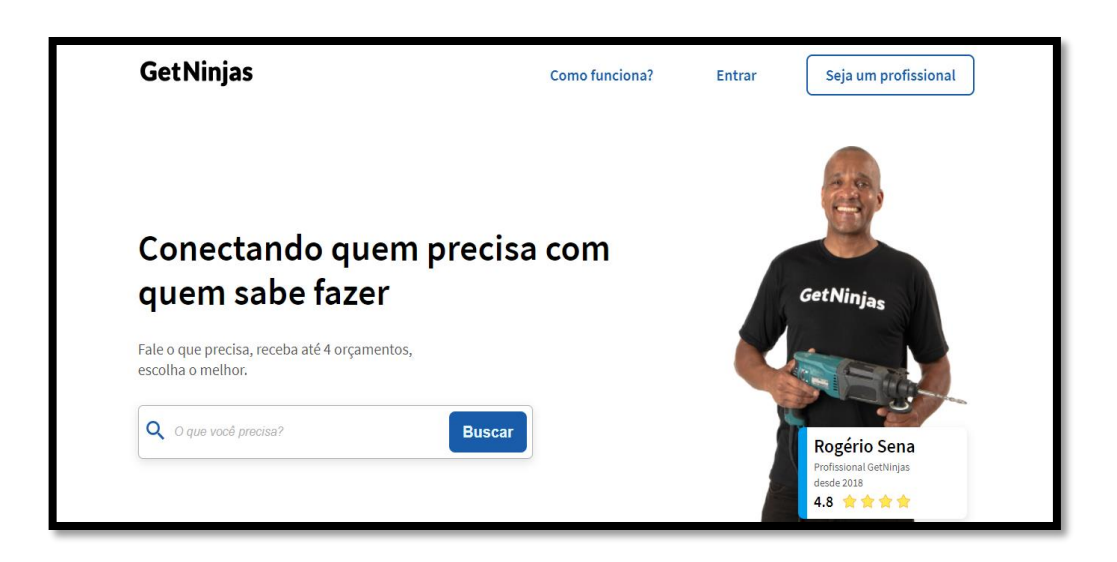

Fonte: Imagem adaptada do site Get Ninjas, 2021.

#### <span id="page-10-0"></span>**2.2 99 Freelas**

Após uma rápida pesquisa via Google com o intuito da análise comparativa, foi encontrado o site 99 Freelas.É especialmente para quem procura freelancers, oferecendo diversos serviços como: Programadores para desenvolver código, criadores de vídeo e até um profissional para melhorar o SEO de alguma empresa. Pode-se consultar profissionais por diversos filtros, relevância, rankings e também pela área em que trabalha.

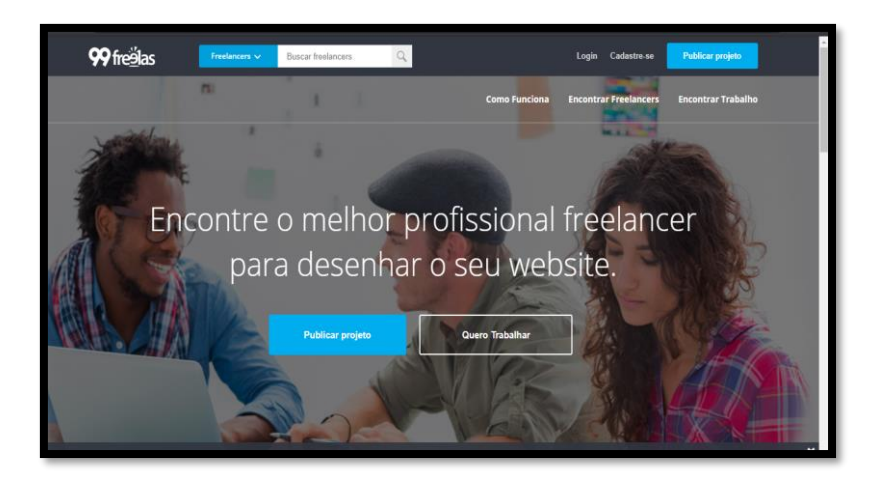

Fonte: Imagem adaptada do site 99 Freelas, 2021.

#### <span id="page-11-0"></span>**2.3 Workana**

Após uma rápida pesquisa via Google com o intuito da análise comparativa, foi encontrado o site Workana. É uma plataforma web que tem o intuito de ajudar clientes a encontrar freelancers e agências para realizar o desejado. Nesse site contém profissionais da área administrativa, moda, engenharia e também a área da programação web. Pode-se filtrar por localidade, relevância e também por profissionais.

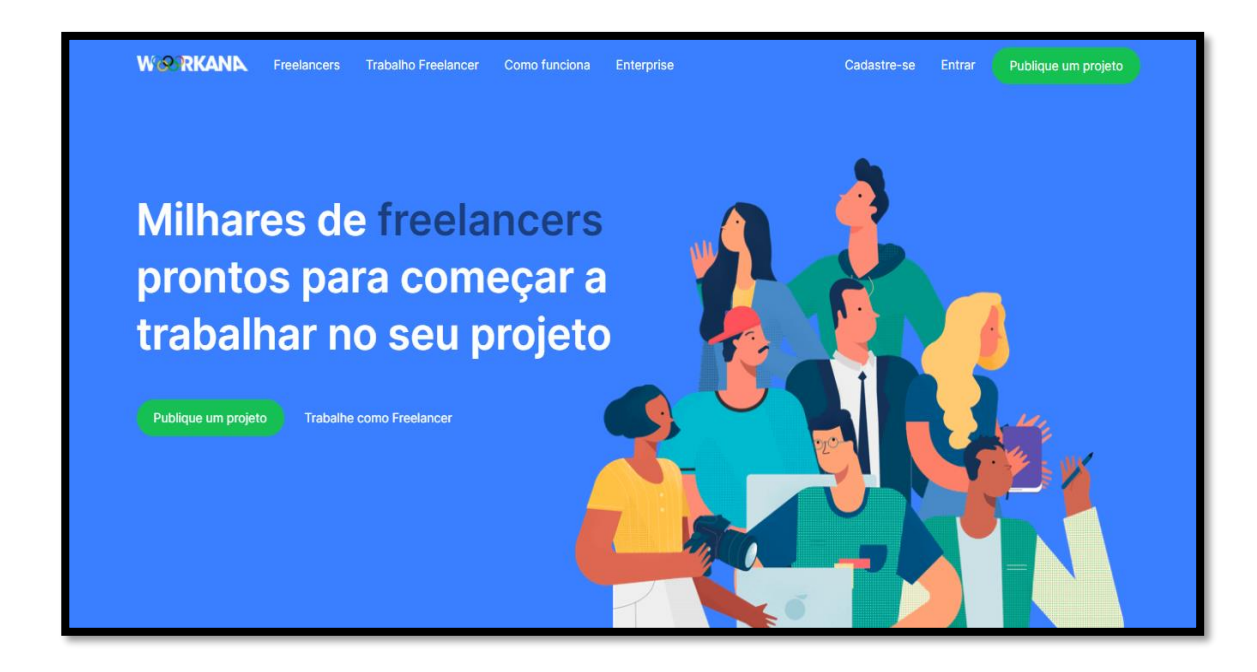

Fonte: Imagem adaptada do site Workana, 2021.

#### <span id="page-12-0"></span>**3 FERRAMENTAS UTILIZADAS**

No processo de desenvolvimento da plataforma NeeDesign fizeram-se o uso de diversos softwares e programas para ajudar na programação e no desenvolvimento do sistema web, e aqui irá ser mostrado quais programas foram utilizados.

#### <span id="page-12-1"></span>**3.1 Visual Studio Code**

O Visual Studio Code é o editor de código da Microsoft, focado para indivíduos e empresas focadas na área de softwares para internet. Utilizaram-se dessa plataforma como principal editor de código do projeto, onde foi programado o NeeDesign. O terminal integrado do editor de código foi utilizado para simular o servidor node e para a utilização dos comandos GIT.

#### <span id="page-12-2"></span>**3.2 HTML 5**

O HTML 5 (Hypertext Markup Language) foi utilizado para a estruturação das primeiras versões do projeto, sendo que mais tarde foi utilizado em conjunto do JSX para a utilização da biblioteca React.js.

#### <span id="page-12-3"></span>**3.3 CSS 3**

O CSS3 (Cascading Style Sheets) foi a linguagem utilizada para formatar o HTML5 na plataforma, integrado ao React foi oque possibilitou a padronização e a montagem do visual inteiro. Nenhuma plataforma web está realmente completa sem CSS.

#### <span id="page-12-4"></span>**3.4 JavaScript**

JavaScript foi a linguagem utilizada no front-end, como base para o React.js e no back-end para executar os pacotes, utilizar as conexões de bancos de dados e para a execução do Node.js em geral.

#### <span id="page-13-0"></span>**3.5 React**

React é uma biblioteca baseada no JavaScript, fez parte do projeto no frontend para renderizar dados, estruturar o projeto e para interpretar as trocas com a API do Node, no serviço de back-end.

#### <span id="page-13-1"></span>**3.6 Node Js**

Node.js é o motor utilizado para gerenciamento de pacotes, também cuidou da execução e integração do front-end e back-end da aplicação, sendo usado em todas as partes do projeto que envolvem codificação. Baseado em JavaScript, possibilitou ao time trabalhar com apenas uma linguagem, acelerando o processo de codificação.

#### <span id="page-13-2"></span>**3.7 MySql**

MySQL foi o banco de dados no projeto, é um banco de dados baseado no SQL (Structured Query Language), tomou a posição de principal e único utilizado no desenvolvimento da plataforma.

#### <span id="page-13-3"></span>**3.8 GitHub**

Github foi a plataforma de versionamento utilizada a partir da metade do desenvolvimento da plataforma, possibilitou ao time uma forma de backup e facilidade no acompanhamento de versões do projeto. Como o Github é uma extensão do GIT, não levou a grandes problemas de aprendizado.

#### <span id="page-14-0"></span>**4 DESENVOLVIMENTO DO SISTEMA**

Durante o desenvolvimento do sistema os integrantes do grupo procuraram cooperar de modo a se adaptar ao ensino remoto por conta da pandemia do vírus SARS-CoV-2, foram utilizados o Teams e o programa Discord para a comunicação, as reuniões ocorriam em dias marcados onde todos eram orientados dos assuntos a tratar na semana em específico. Foi utilizado também o GITHUB, onde hospedamos nosso código para que todas atualizações e alterações fossem de acesso a todos integrantes, facilitando para todos a codificação do projeto mesmo a distância.

#### <span id="page-14-1"></span>**4.1 Pesquisa de campo**

Foi realizada duas pesquisas de campo sobre o tema do Trabalho de Conclusão de Curso (TCC) no período de 1/04/2021 à 14/04/2021 e foram entrevistadas 104 pessoas, através da plataforma Google *Forms*. Onde foram feitas 3 perguntas para os possíveis clientes e 3 perguntas para os profissionais atuantes na área de design.

A pesquisa demonstrou, que 95,1% (noventa e cinco vírgula um) dos profissionais entrevistados, cerca de 39 pessoas encontram dificuldade na hora de encontrar clientes interessados em seu trabalho. Entende-se que é uma área onde pode-se encontrar essa dificuldade com facilidade, podendo ser por conta da falta de visibilidade que os designers tem. Com base na resposta do público, observa-se um ponto importante na construção do sistema já que tem como intuito ajudar designers á encontrar trabalho.

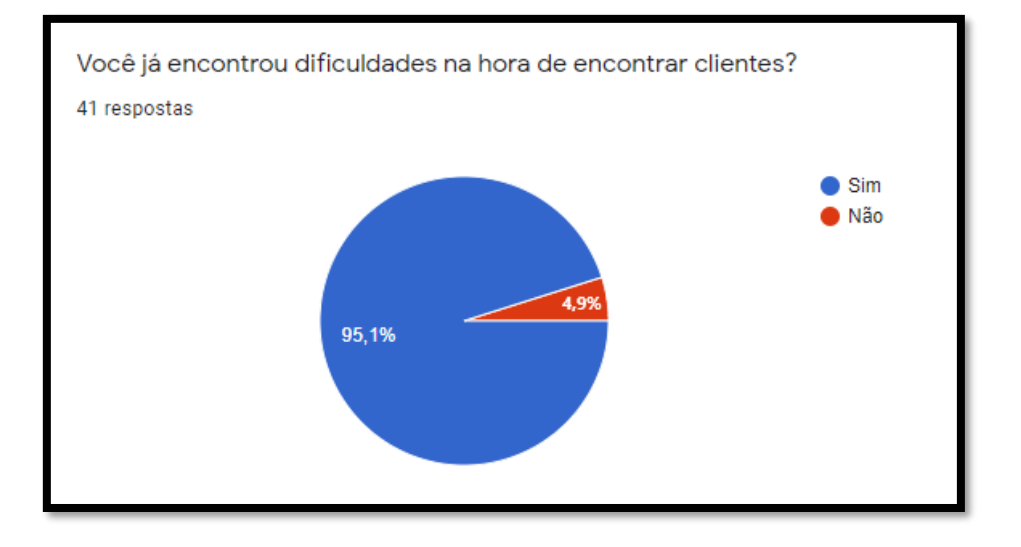

Pergunta 1: Você já encontrou dificuldade na hora de encontrar clientes?

Fonte: Do próprio autor,2021.

A pesquisa demonstrou que 82,9% (oitenta e dois vírgula nove) dos profissionais entrevistados, cerca de 34 pessoas usariam uma plataforma que auxiliassem eles a achar clientes. Entende-se que deve haver uma certa procura por sites confiáveis e sem custo para que os profissionais possam ter a chance de alavancar seu trabalho. Com base na resposta do público, pode-se ajudar na construção do sistema tendo em vista a pretensão de ser um site sem custos com o objetivo de ajudar designers.

Pergunta 2: Você utilizaria uma plataforma online para encontrar trabalho de uma maneira mais pratica?

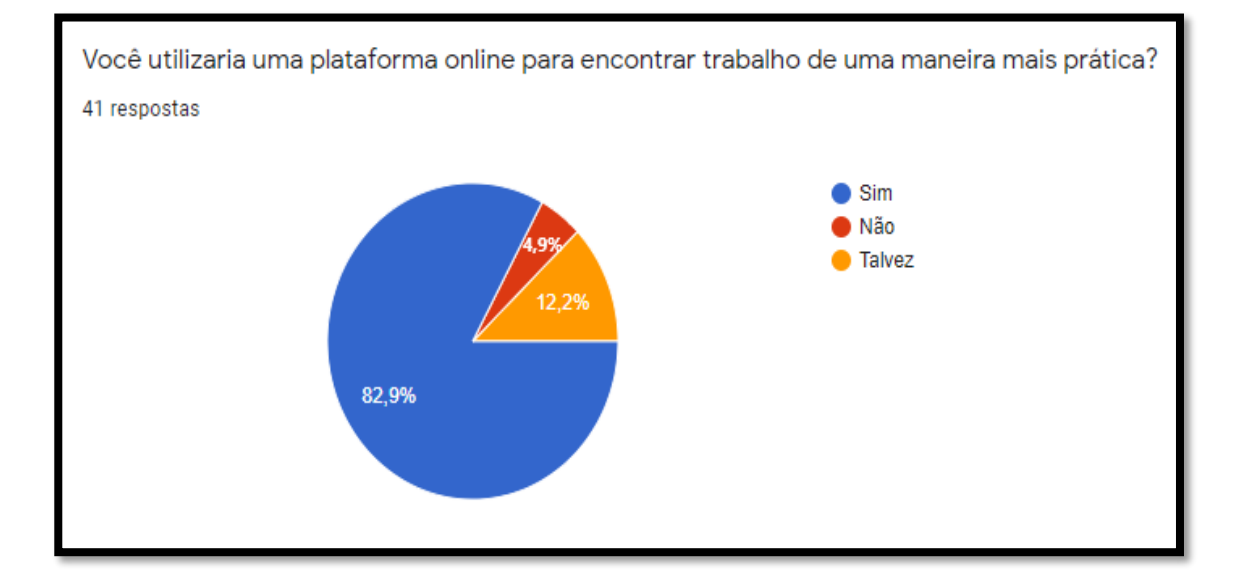

A pesquisa demonstrou que cerca de 48,8% (quarenta e oito vírgula oito) dos entrevistados, cerca de 20 pessoas atuam em mais uma área do design. Entende-se que pode haver uma atual escassez de clientes nesta área, por isso os profissionais optam por atuar em mais de um ramo para haver maiores chances de trabalho. Com base na resposta do público, pode-se ajudar na construção do site, pois, podemos implementar mais de um ramo no filtro de procura por profissionais.

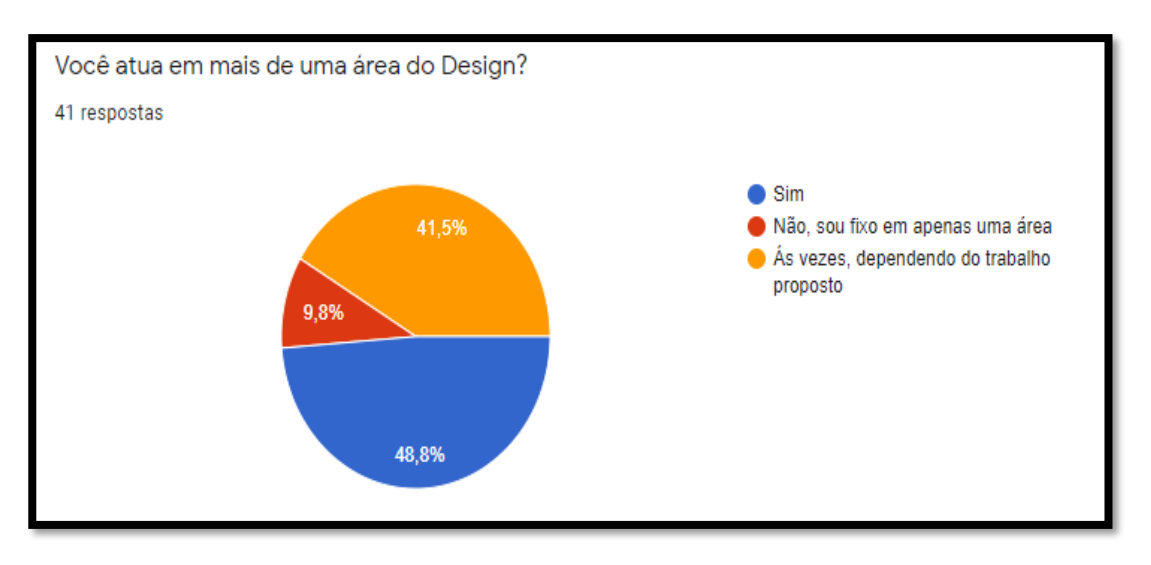

Pergunta 3: Você atua em mais de uma área do Design?

Fonte: Do próprio Autor, 2021.

A pesquisa demonstrou que 53,8% (cinquenta e três vírgula oito) dos entrevistados, cerca de 72 pessoas já contrataram um designer pelo menos uma vez. Entende-se que uma boa porcentagem das pessoas já precisou o precisa de um designer. Com base na resposta do público, pode-se ajudar na construção do projeto, pois, teríamos um público-alvo para que utilizasse nosso sistema.

Pergunta 1 – Com qual frequência você solicita algum tipo de design/arte?

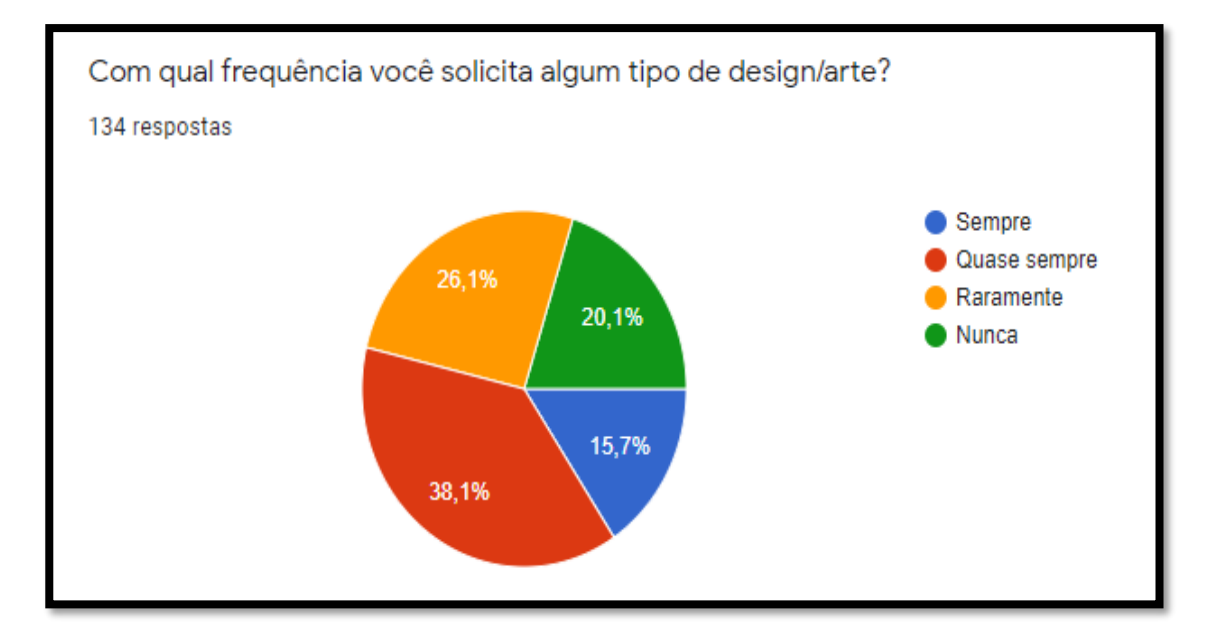

Fonte: Do próprio Autor, 2021.

Com base na pesquisa, essa pergunta demonstrou que 88,1% (oitenta e oito vírgula um) dos entrevistados, cerca de 118 pessoas, utilizariam uma plataforma para encontrar um profissional, podendo-se entender assim, que um site web com os requisitos do NeedDesign seria de grande facilidade e usabilidade na hora de procurar um designer.

Pergunta 3: Caso necessite de um design gráfico, você utilizaria essa plataforma gratuita para solicitar esse trabalho?

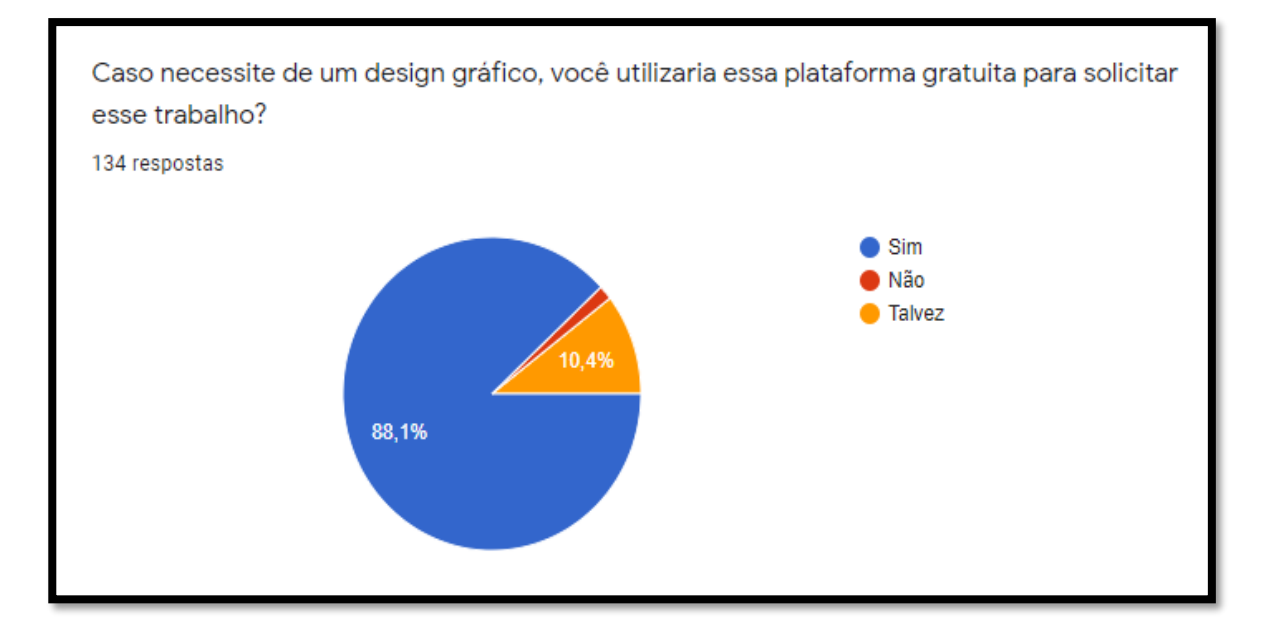

Fonte: Do próprio Autor, 2021.

Com base na pesquisa, a última pergunta demonstrou que 49,3% (quarenta e nove vírgula três) dos entrevistados, cerca de 66 pessoas já tiveram problemas ao contratar um designer. Entende-se que um sistema web com fácil usabilidade ajudaria muito nesse problema, pois, teria disponível para o cliente diversos profissionais, com diversos preços. Facilitando assim, a achar o designer ideal.

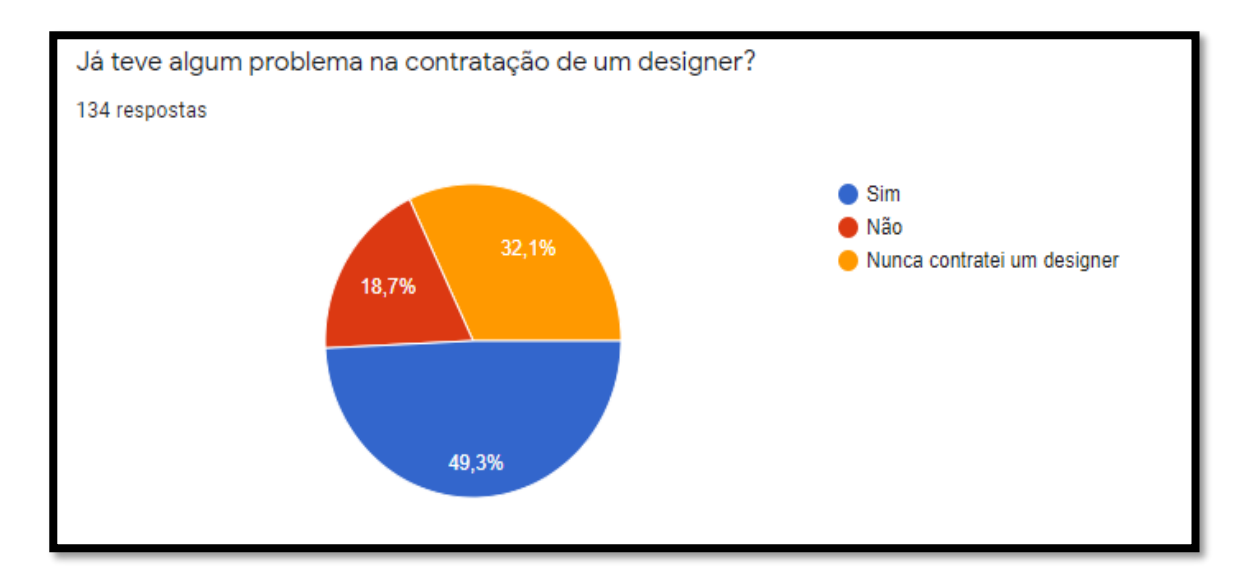

Pergunta 3: Já teve algum problema na contratação de um designer?

Fonte: Do próprio Autor, 2021.

#### <span id="page-21-0"></span>**4.2 Gestão do projeto**

Além das ferramentas de cooperação, foram também utilizados sistemas de organização como as matrizes RACI, que são uma ferramenta utilizada para otimizar a gestão de projetos, que torna mais claras as atividades e indivíduos envolvidos, e um cronograma geral em que eram definidas as responsabilidades e as datas previstas para se realizar uma certa parte do projeto. Com a combinação dessas ferramentas, sistemas e a cooperação organizada o grupo então partiu para a realização da monografia, sendo orientada conforme o proposto pelo professor responsável e recebendo ajuda de demais professores. Esses sistemas de organização utilizados no projeto auxiliam na divisão de tarefas para que cada integrante do grupo possa realizar um trabalho com êxito.

#### <span id="page-21-1"></span>**4.2.1 Matriz Raci**

A Matriz de Responsabilidades, também conhecida como Matriz RACI, é uma ferramenta de gestão de pessoas que distribui tarefas entre os colaboradores no gerenciamento de um projeto. Cada letra da palavra RACI tem seu seguinte significado: R sendo a abreviação de responsável e corresponde à pessoa que executa a atividade. A significa autoridade e indica aquele que deu a ordem do serviço. A autoridade é quem será cobrado pelo bom andamento do processo. C é dotado como consultor, que é alguém que deve ser consultado, participando das decisões ou da execução da atividade. I seria para informado, aquele que seria notificado sobre tal atividade, sem efetivamente estar praticando. De acordo com o site Fia, "Como uma etapa depende da finalização de outras, essa atitude acaba com os atrasos e pode até evitar o cancelamento do projeto devido à falta de agilidade nas entregas."

Utilizando a matriz RACI, mapeamos todas as atividades e pessoas, atribuindo a cada uma delas suas funções ao decorrer do projeto. Uma imagem serve para demonstrar as atividades e seus responsáveis.

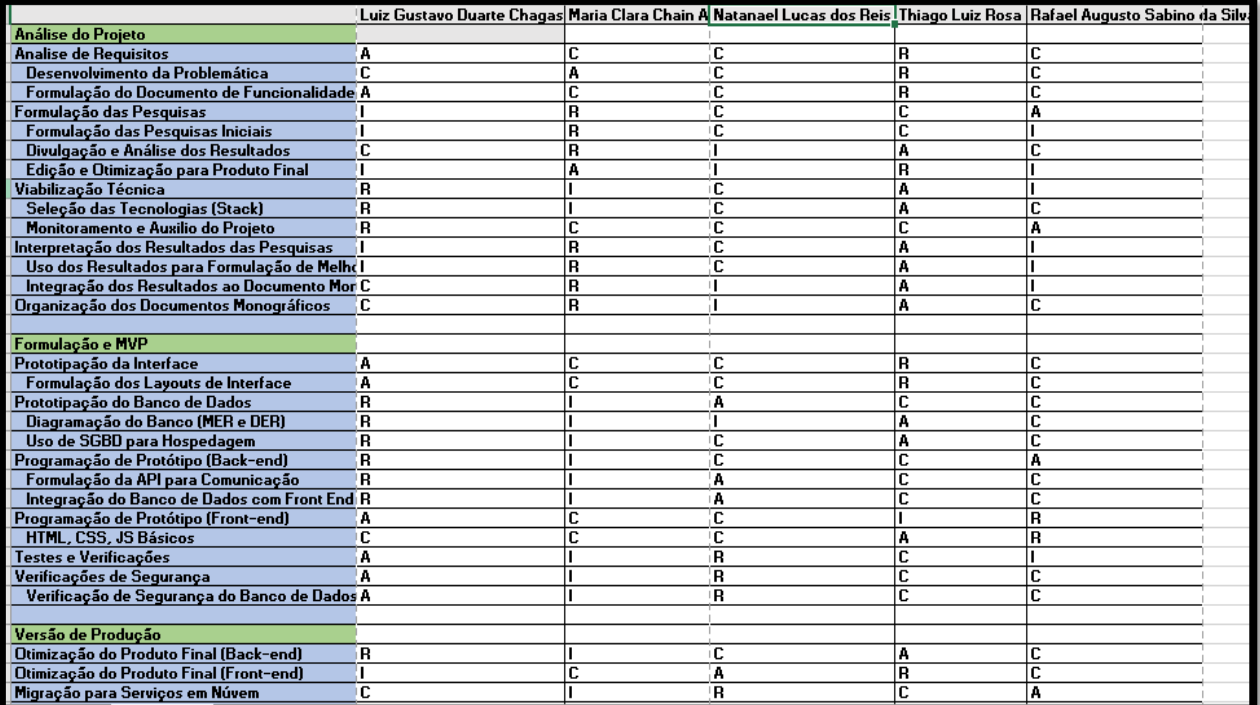

#### <span id="page-23-0"></span>**4.2.2 Cronograma**

Cronograma é uma ferramenta de gestão de atividades normalmente em forma de tabela, que também contempla o tempo em que as atividades vão se realizar. É uma ferramenta que ajuda a controlar e visualizar o progresso do trabalho. A utilização de cronogramas é bastante comum em projetos de pesquisa.

Abaixo uma demonstração de nosso cronograma, como consequência de ter sido feito horizontalmente, serão visualizadas múltiplas imagens do mesmo.

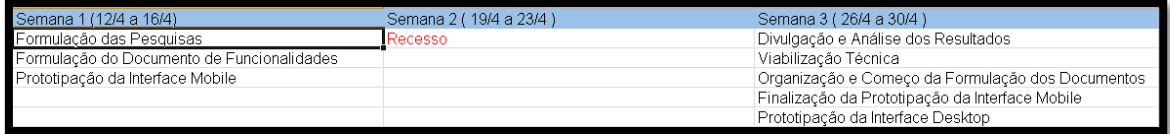

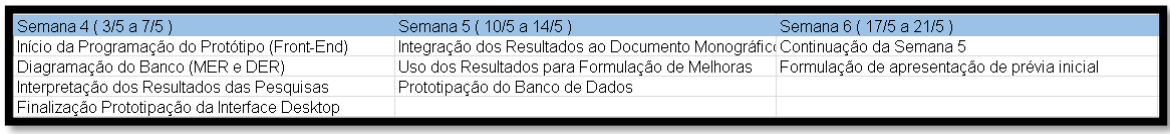

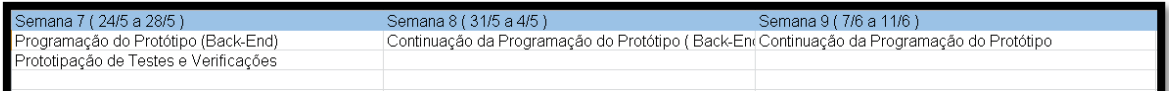

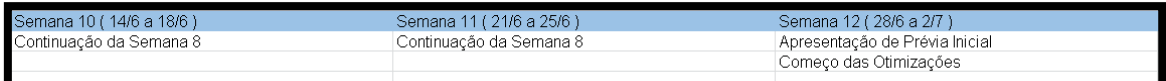

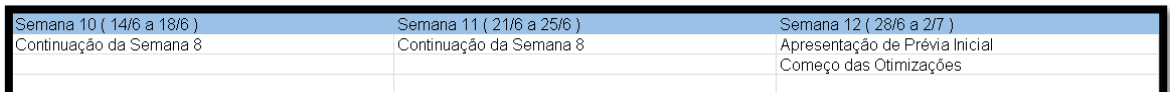

#### <span id="page-24-0"></span>**4.2.3 Caso de Uso**

De acordo com o site DevMedia, esse diagrama documenta o que o sistema faz do ponto de vista do usuário. Em outras palavras, ele descreve as principais funcionalidades do sistema e a interação dessas funcionalidades com os usuários do mesmo sistema." O diagrama nos ajuda a entender melhor o que o usuário e o administrador têm acesso. Abaixo segue o caso de uso do NeeDesign.

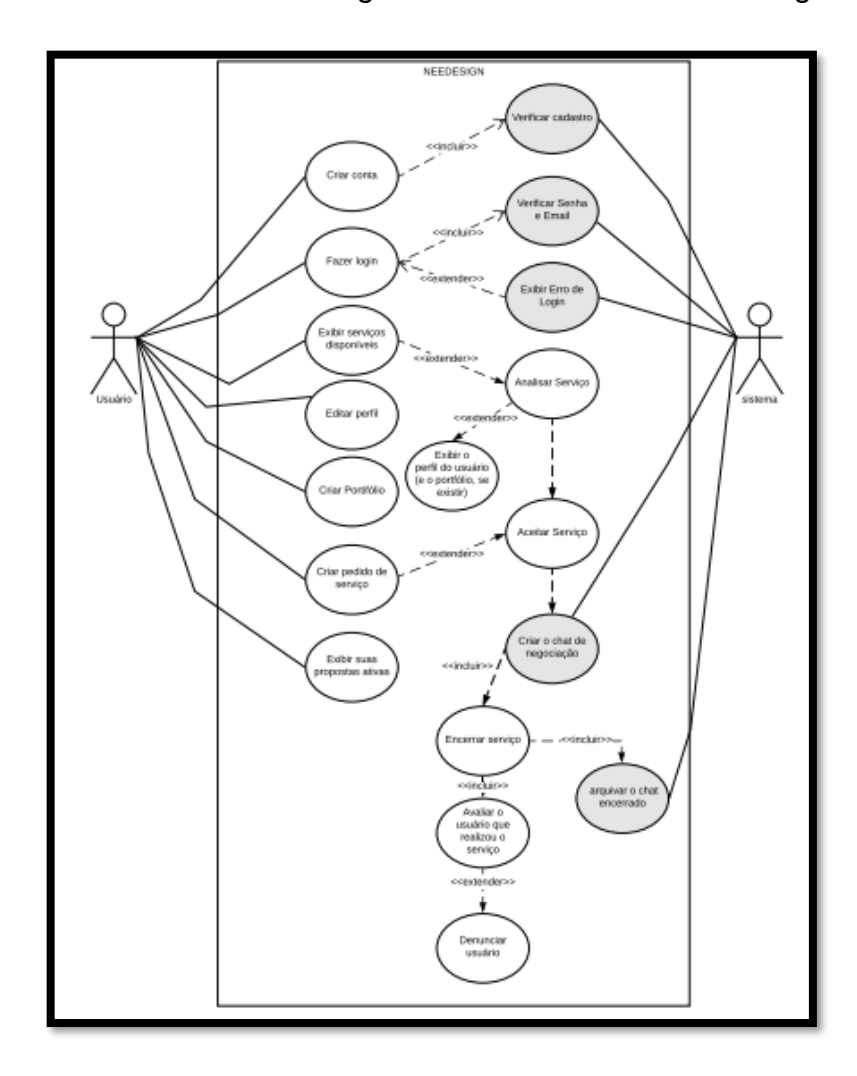

Fonte: Do próprio Autor, 2021.

## <span id="page-25-0"></span>**4.2.4 Arquitetura do software**

A arquitetura ajuda a entender a estrutura do projeto, pra onde determinadas páginas levarão o usuário de acordo com o objetivo do mesmo.

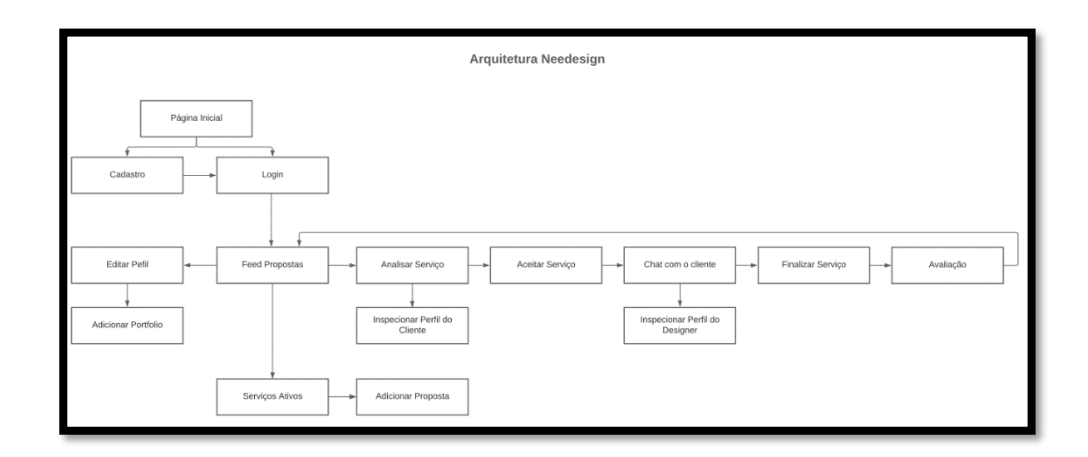

Fonte: Do próprio Autor, 2021.

## <span id="page-26-0"></span>**4.3 Telas do sistema**

## **4.3.1Tela inicial**

No momento em que o usuário entrar no sistema web ele encontrará está página de boas vindas, podendo escolher as opções: "Crie sua conta", "Ou faça login" e "Saiba Mais".

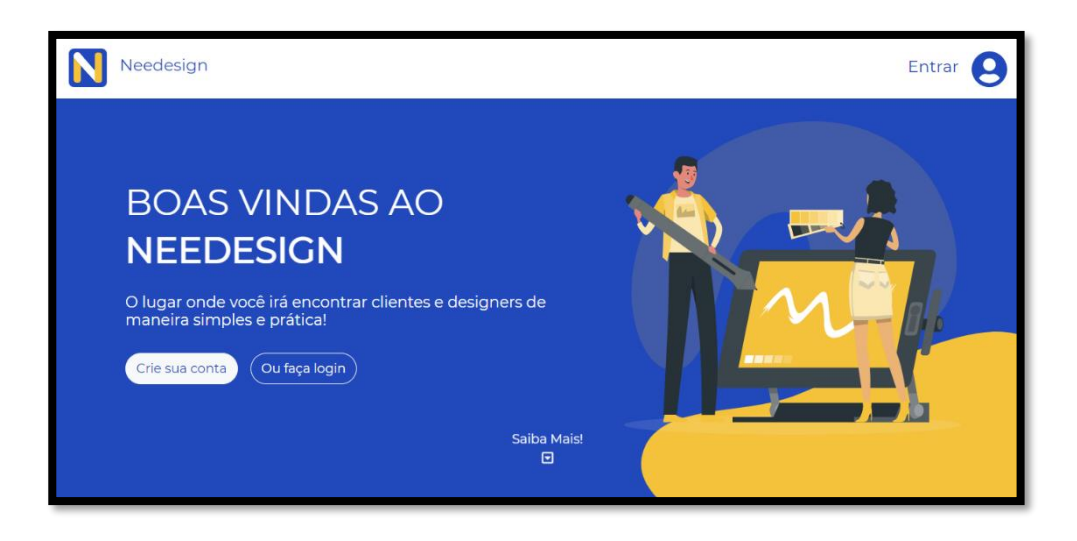

### <span id="page-27-0"></span>**4.3.2 Tela Saiba Mais**

Ao clicar em " Saiba Mais! " o usuário terá acesso a uma pequena e rápida explicação sobre o sistema, como funciona e suas vantagens, no final da página ele encontrará um botão para cadastro.

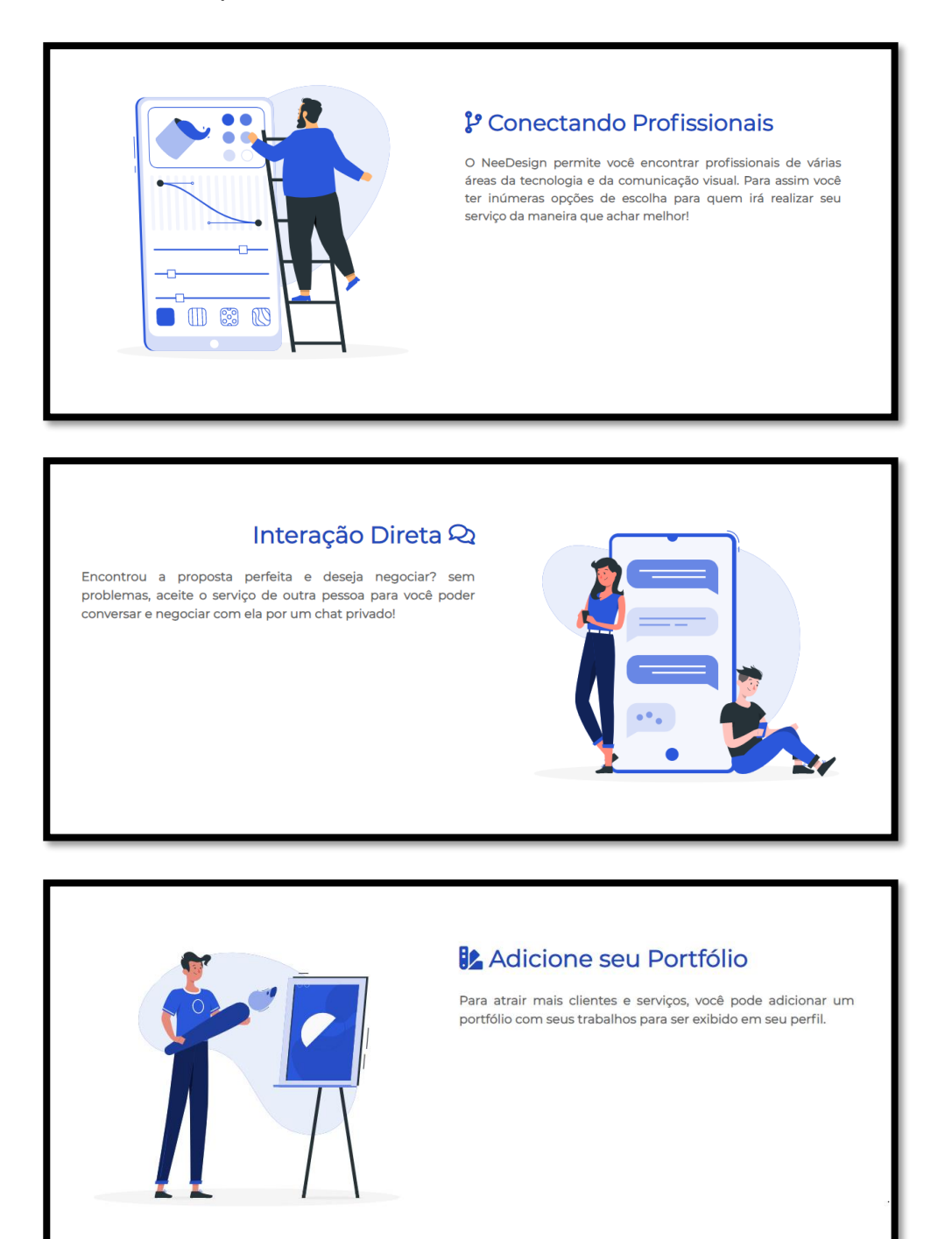

## <span id="page-28-0"></span>**4.3.3 Tela Cadastro**

Ao entrar na tela de cadastro, o usuário terá 4 campos, sendo eles: Nome, Email, Senha e confirmar senha, para preencher e concluir seu registro no Needesign ele precisará clicar no botão cadastrar após preencher os campos.

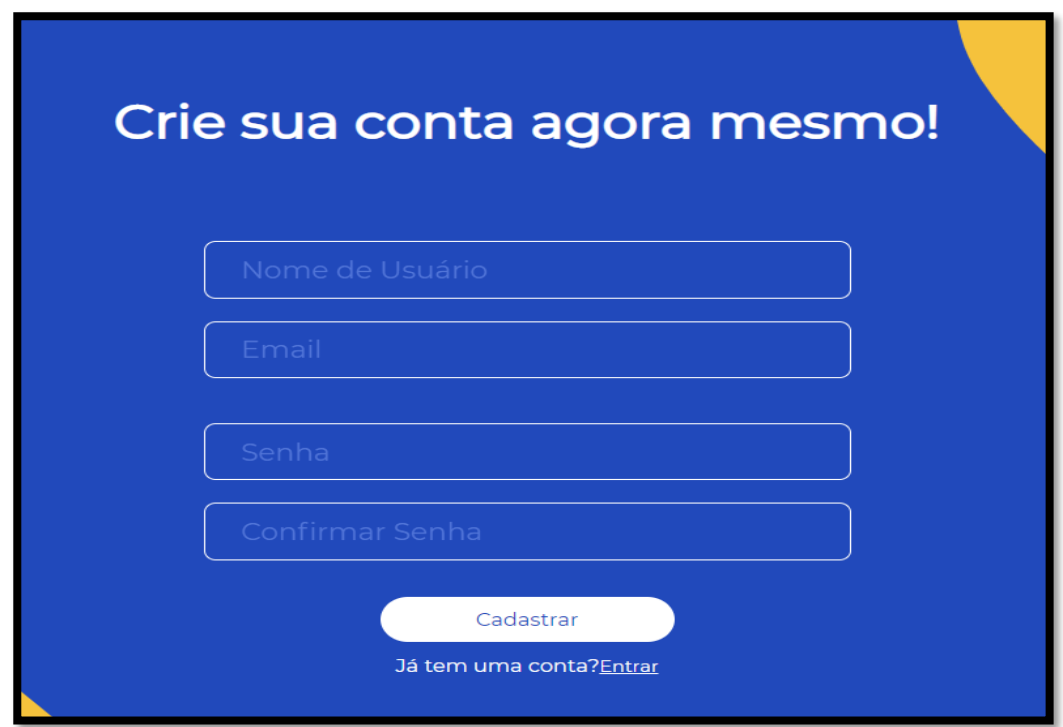

## <span id="page-29-0"></span>**4.3.4 Tela login**

Após realizar o cadastro, o software encaminhará o usuário automaticamente para a tela de login, onde o usuário terá que colocar o mesmo e-mail e senha preenchidos no login.

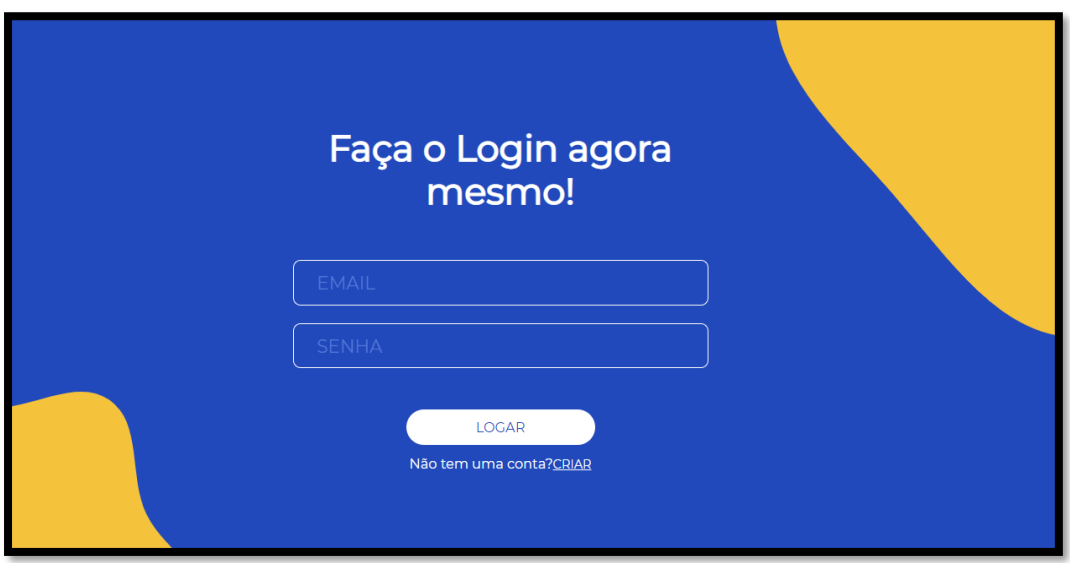

### <span id="page-30-0"></span>**4.3.5 Tela index**

Após realizar o cadastro e o login, o usuário terá acesso a tela index do Needesign, onde poderá navegar por tudo que o sistema tem a oferecer. Ainda nessa tela, ele poderá ter acesso aos serviços disponíveis no momento.

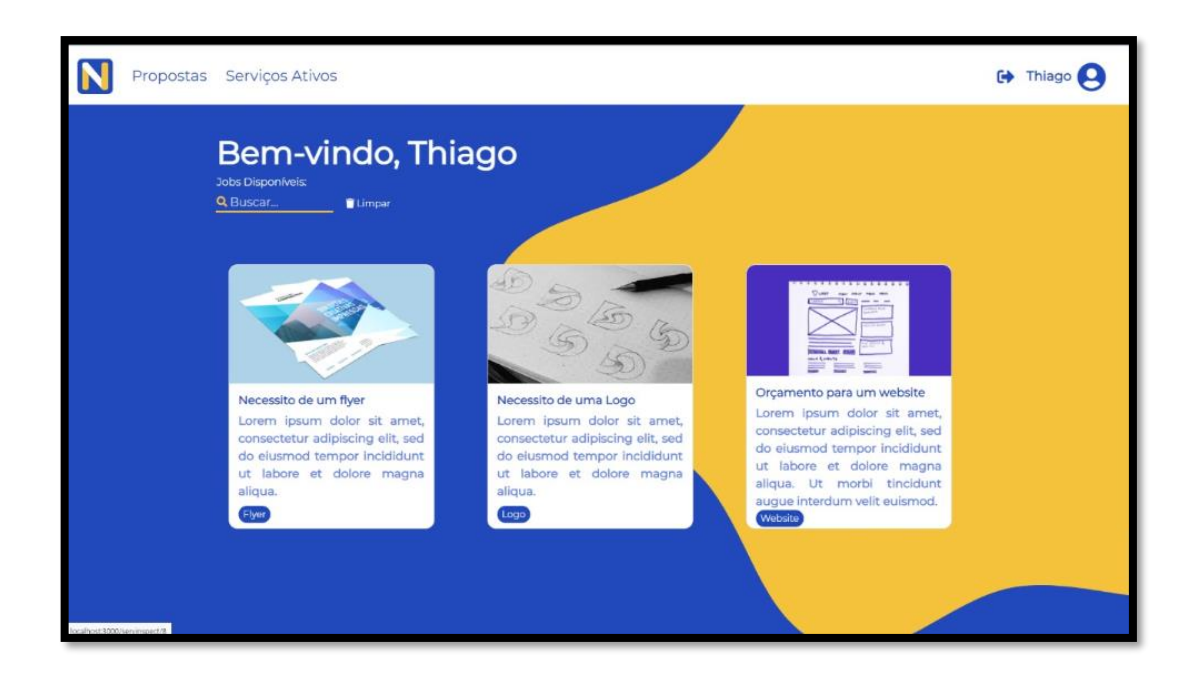

## <span id="page-31-0"></span>**4.3.6 Tela proposta**

Ao clicar em uma proposta do index, o usuário será redirecionado para uma página que o mostrará com detalhes a proposta escolhida, tendo a opção de aceitála.

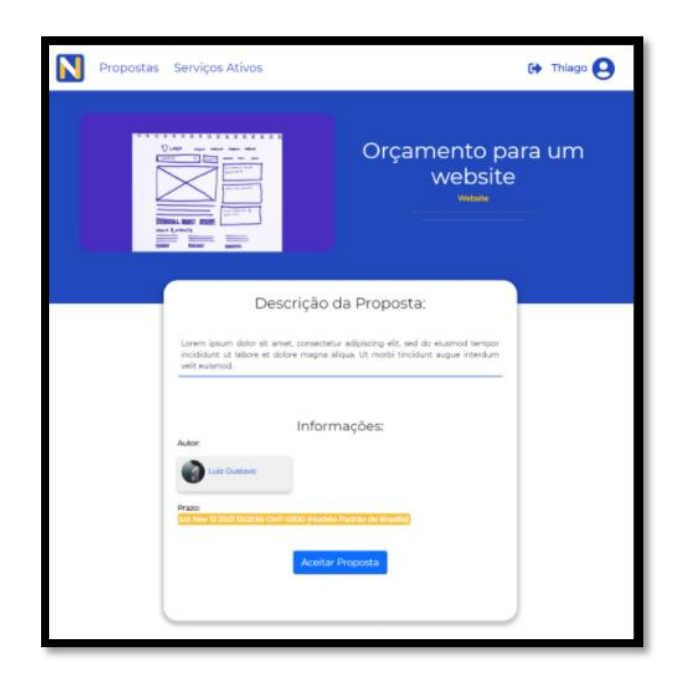

# <span id="page-32-0"></span>**4.3.7 Tela Inspecionar perfil**

Ao ver a proposta detalhada, o usuário poderá inspecionar o perfil do cliente ou designer clicando no autor da proposta. No perfil terá informações com biografia, avaliações, áreas que atua e portifólio (no caso do designer).

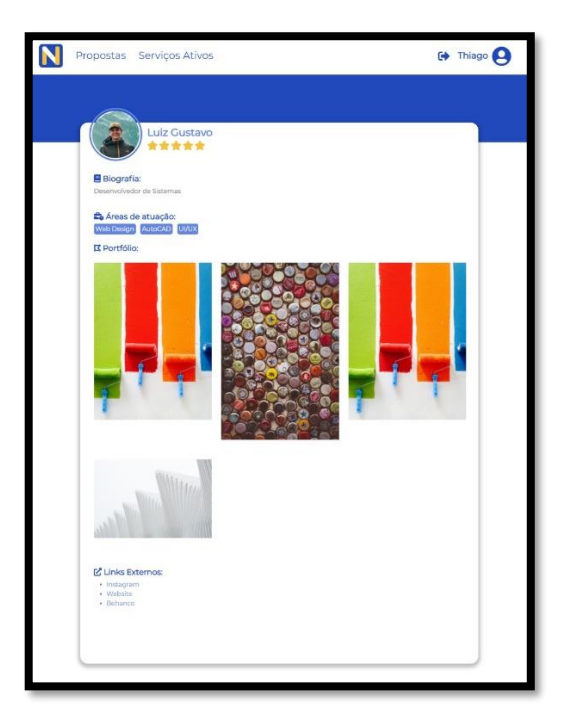

## <span id="page-33-0"></span>**4.3.8 Tela Chat**

No momento em que o usuário aceitar a proposta, ele será redirecionado para um chat, onde poderá se comunicar com o cliente para melhor entendimento do trabalho.

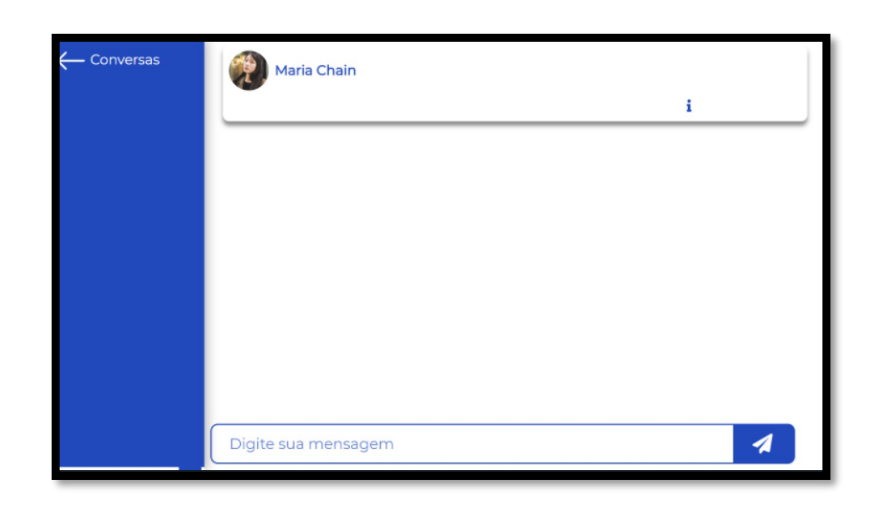

## <span id="page-33-1"></span>**4.3.9 Tela adicionar serviço**

Essa página é dedicada ao cliente, onde ele poderá adicionar com detalhes e prazo de entrega o trabalho que ele necessita ser feito, ao ser concluído o serviço aparecerá como proposta na tela inicial (O cliente não consegue aceitar sua própria proposta).

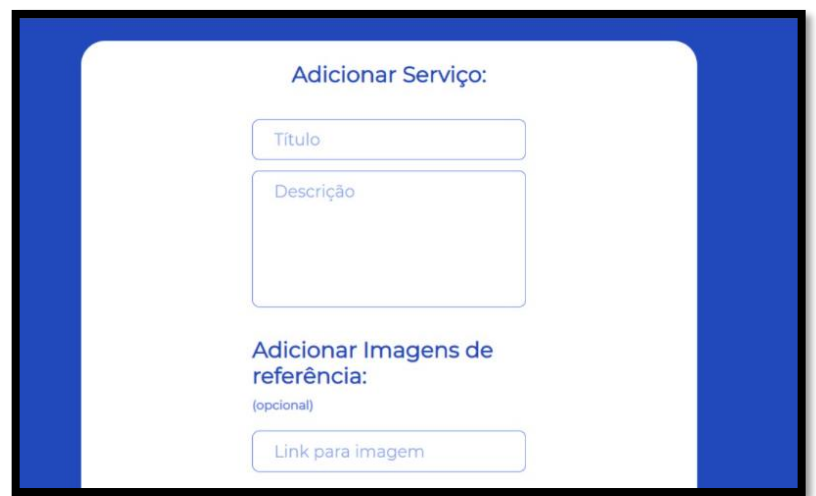

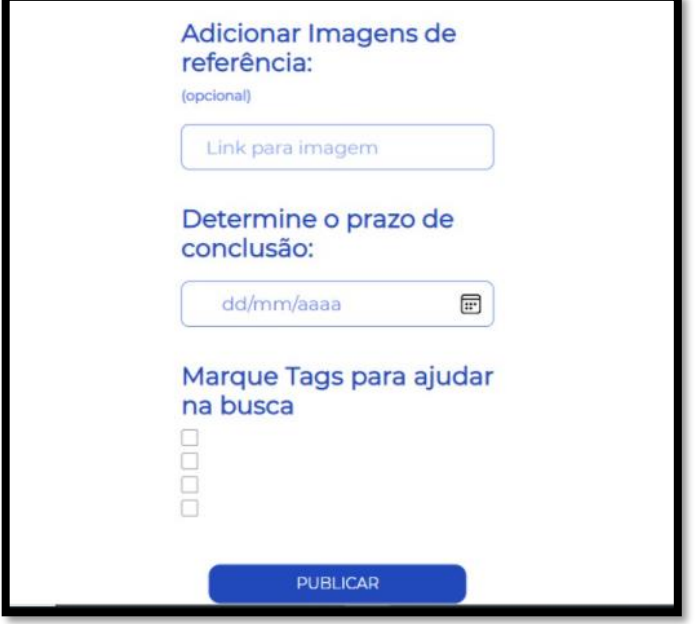

### <span id="page-35-0"></span>**4.3.10 Tela editar perfil**

O usuário tem a opção de editar o próprio perfil clicando na sua foto no canto superior direito, onde ele poderá alterar seu nome, sua biografia, sua foto, sua senha e também adicionar seu portifólio e as áreas que atua. Ao clicar no botão salvar ao final da página, seus dados serão alterados.

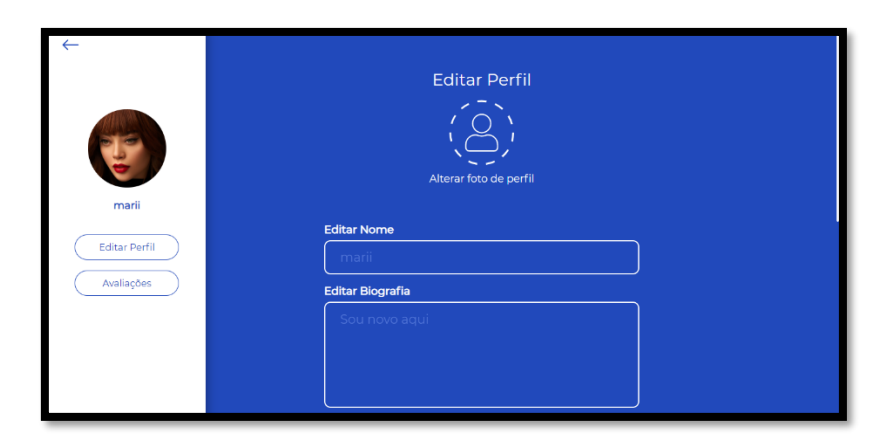

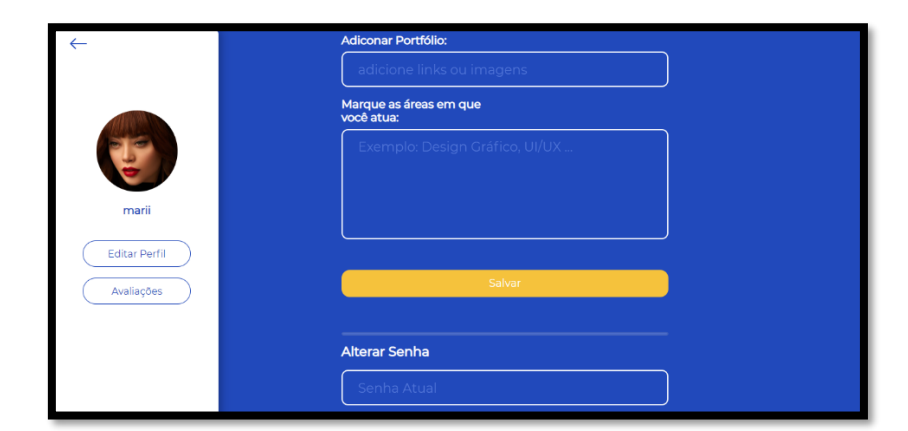

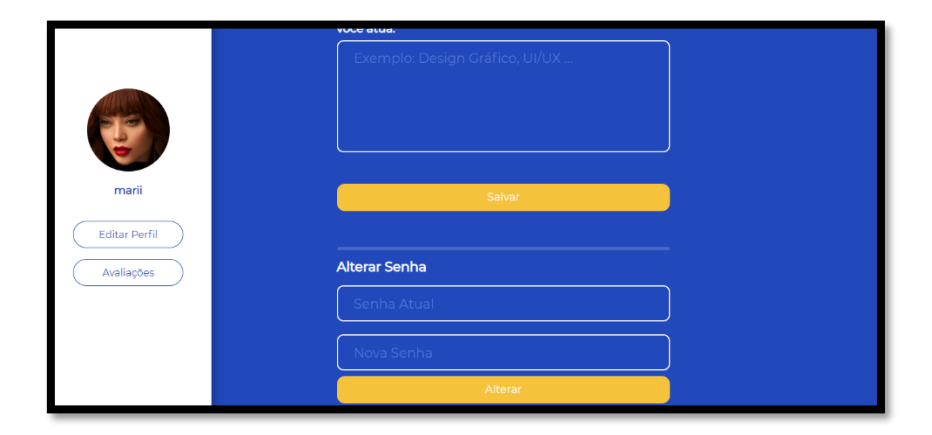

# <span id="page-36-0"></span>**4.3.11 Tela Avaliações**

Ainda na tela de editar perfil. O usuário terá um botão "Avaliações" onde ao clicar ele poderá ver a reputação dele dentro do sistema.

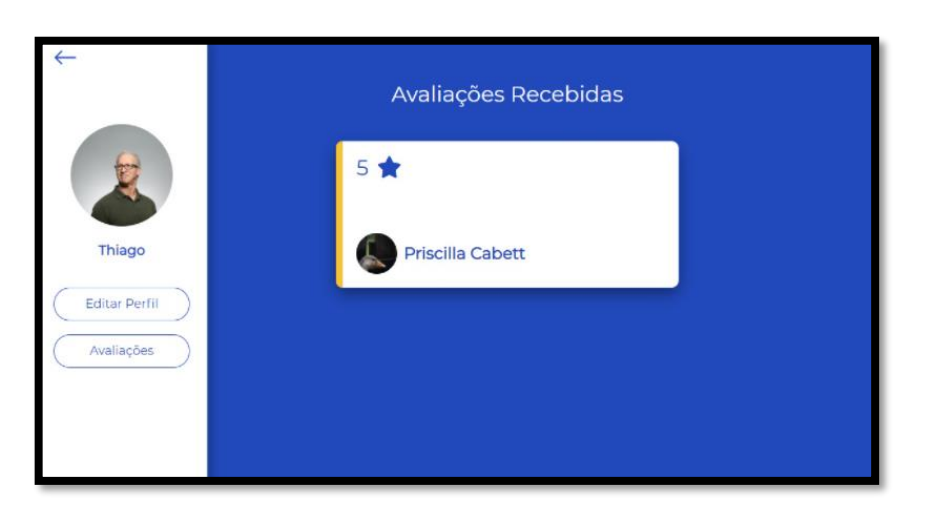

### <span id="page-37-0"></span>**5. PROJETOS FUTUROS**

Como projetos futuros do NeeDesign, pretende-se implantar o software na web para que o site possa ajudar a todos que precisam.

Além da implementação, outro projeto futuro é o método de pagamento integrado ao site, como Paypal ou PagSeguro, para que facilite ainda mais para designers e usuários. E criar uma área de administração, onde seria possível observar as estatísticas e denúncias feitas pelos usuários (designers e clientes).

## <span id="page-38-0"></span>**6. CONCLUSÃO**

Conclui-se que o sistema web NeeDesign pode se tornar de grande importância para os profissionais e clientes da área do design, trazendo uma nova forma de encontrar o profissional ideal e podendo trazer aos profissionais uma renda extra, tendo em vista que a proposta do projeto é trazer mais visibilidade a eles no âmbito profissional, podendo ficar reconhecido em sua área por realizar o trabalho com êxito. Needesign também está trazendo mais facilidade na interação e contratação, diminuindo o tempo de procura de trabalhos e profissionais.

## <span id="page-39-0"></span>**REFERÊNCIAS BIBLIOGRÁFICAS**

OLIVEIRA, M. Design, qual o seu significado? Disponível em [<https://designculture.com.br/design-o-que-significa>](https://designculture.com.br/design-o-que-significa) Acesso em 21 jul 2021.

UNIFOA. Conheça as principais áreas de atuação de um designer. Disponível em [<https://blog.unifoa.edu.br/conheca-as-principais-areas-de-atuacao-de-um-designer/>](https://blog.unifoa.edu.br/conheca-as-principais-areas-de-atuacao-de-um-designer/) Acesso em 21 jul 2021.

MAC. Do rústico ao moderno, conheça a história do design. Disponível em < [http://macdesign.com.br/blog/do-rustico-ao-moderno-conheca-a-historia-do-design/>](http://macdesign.com.br/blog/do-rustico-ao-moderno-conheca-a-historia-do-design/) Acesso em 04 nov 2021.

philip B. Meggs e Alston W. Purvis. História do Design Gráfico. Livro Disponível em [<https://www.academia.edu/36355662/hist%C3%B3ria\\_do\\_design\\_gr%C3%A1fico](https://www.academia.edu/36355662/hist%C3%B3ria_do_design_gr%C3%A1fico) > Acesso em 04 nov 2021

GAZETA, Mercado de portas abertas para a profissão de designer. Disponível em [<https://www.agazeta.com.br/patrocinado/mercado-de-portas-abertas-para-a](https://www.agazeta.com.br/patrocinado/mercado-de-portas-abertas-para-a-%09profissao-de-designer-0220)[profissao-de-designer-0220](https://www.agazeta.com.br/patrocinado/mercado-de-portas-abertas-para-a-%09profissao-de-designer-0220) >

Pesquisa de análise comparativa. Disponível em [<https://www.getninjas.com.br/>](https://www.getninjas.com.br/) Acesso em 01 jul 2021.

Pesquisa de análise comparativa. Disponível em [<https://www.99freelas.com.br/>](https://www.99freelas.com.br/) Acesso em 01 jul 2021.

Pesquisa de análise comparativa. Dísponivel em [<https://www.workana.com>](https://www.workana.com/) Acesso em 01 jul 2021.

KAWACHIYA, C. BenchMarking. Dísponível em [<https://www.mirago.com.br/aula/benchmarking/>](https://www.mirago.com.br/aula/benchmarking/) Acesso em 14 set 2021.

QUERO BOLSA, Web Designer, tudo sobre a profissão. Dísponivel em [<WEB](https://querobolsa.com.br/carreiras-e-profissoes/web-designer)  DESIGNER - [O que faz, formação, salários | Quero Bolsa](https://querobolsa.com.br/carreiras-e-profissoes/web-designer) > Acesso em 05 nov 2021

ROCK CONTENT, Design gráfico, um guia prático sobre essa área!. Disponível me [<O que é Design Gráfico: um guia prático sobre essa área! \(rockcontent.com\)](https://rockcontent.com/br/talent-blog/design-grafico/) > Acesso em 05 nov 2021.